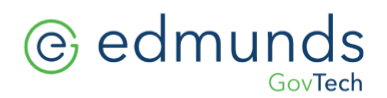

## **Migrating MCSJ to a New Server**

Edmunds GovTech can provide assistance migrating MCSJ to a new server. Check to confirm that your server meets the [SYSTEM REQUIREMENTS.](http://www.edmundsgovtech.com/wp-content/uploads/2019/06/MCSJ_MinReq_2019.pdf) Review the steps outlined below so that your end users may migrate MCSJ to your new server with a minimum of down time;

1. Stand up your new server, preparing your server as you normally would, joining the domain, assigning a static IP, installing your Windows updates, etc. If you plan on any special configurations for the network adapter(s) such as teaming, please make sure those settings are configured prior to contacting Edmunds GovTech.

*NOTE: For those clients that are migrating Physical to Virtual (P2V), do not initiate the P2V conversion without first coordinating with Edmunds GovTech to deactivate the Pervasive (PSQL) license on the current production server.*

- 2. Create a data volume and a new share, named "**EDMUNDS**" and copy the existing **MCSJ** folder and the **MIS** folder (along with all files and sub-folders) into the new **EDMUNDS** share. Do not copy over any other folders into the Edmunds share.
- 3. Install Team Viewer [Host Edition Version 12](http://download.teamviewer.com/download/version_12x/TeamViewer_Host_Setup.exe) on the new server.
- 4. Once the above steps have been completed contact Edmunds GovTech Technical Services to schedule the initial server staging.
- 5. USERS WILL NOT DISCONNECT from the existing server during the initial staging. They can continue to work without interruption. Edmunds GovTech will only be STAGING the migration during the initial connection to minimize productivity downtime.
- 6. Once MCSJ is staged and tested, a GO LIVE DATE can be scheduled. During the go live, Edmunds GovTech will need to connect to both the OLD SERVER and the NEW SERVER. On the GO LIVE DATE, your IT staff will need to replace the existing MCSJ desktop shortcuts with new shortcuts. Edmunds GovTech will create the new shortcuts for you.